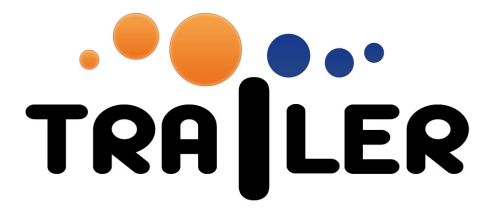

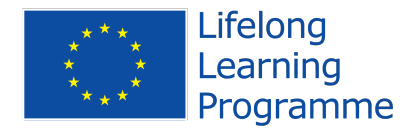

## Deployment TRAILER Widgets: USER MANUAL

519141-LLP-1-2011-1-ES-KA3-KA3MP

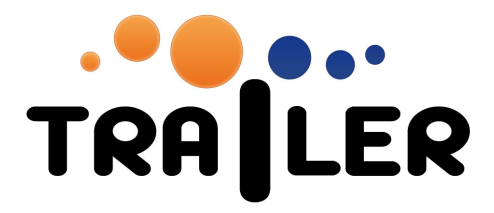

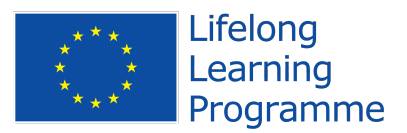

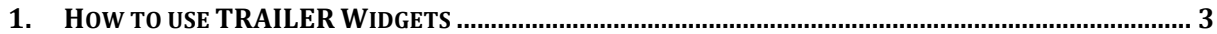

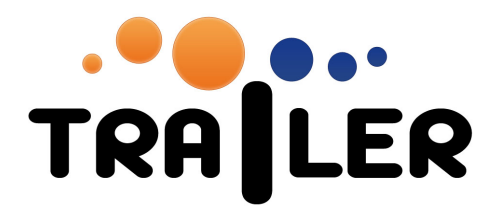

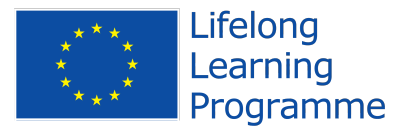

## **1. How to use TRAILER Widgets**

To use the TRAILER Widgets, the user needs to have previously several accounts:

- Facebook and/or Twitter accounts
- TRAILER Informal Learning Collector (ILC) account
- TRAILER ePortfolio account (usually the same as in ILC).

When user starts to use the Widget, he/she will see a view like this (for example in Twitter Widgets):

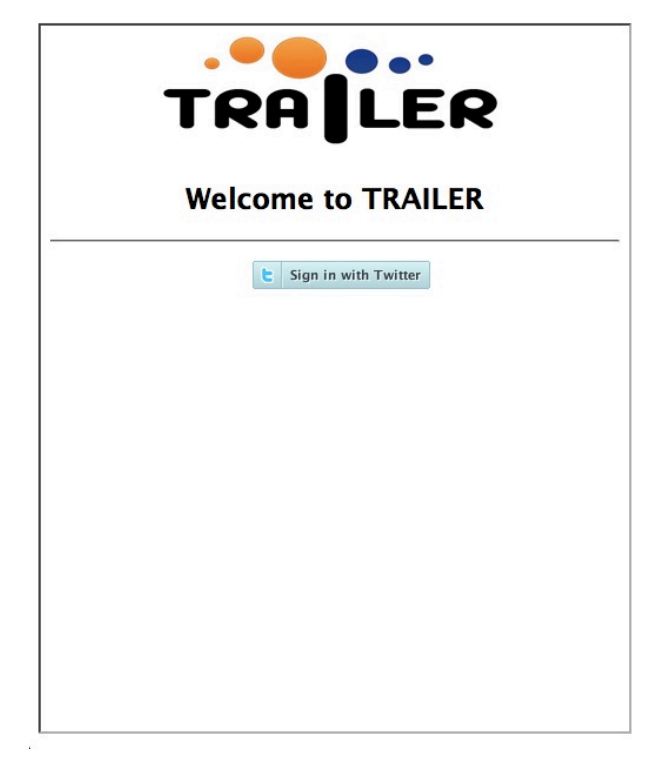

Users needs to login in the social network to get their account data and evidences, when they click in login button, they will see a popup window with a view like this:

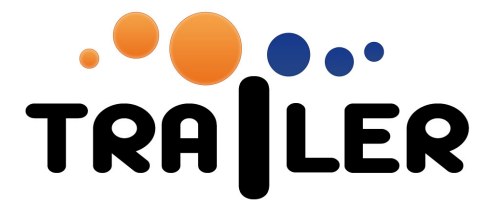

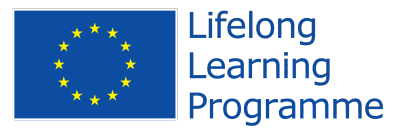

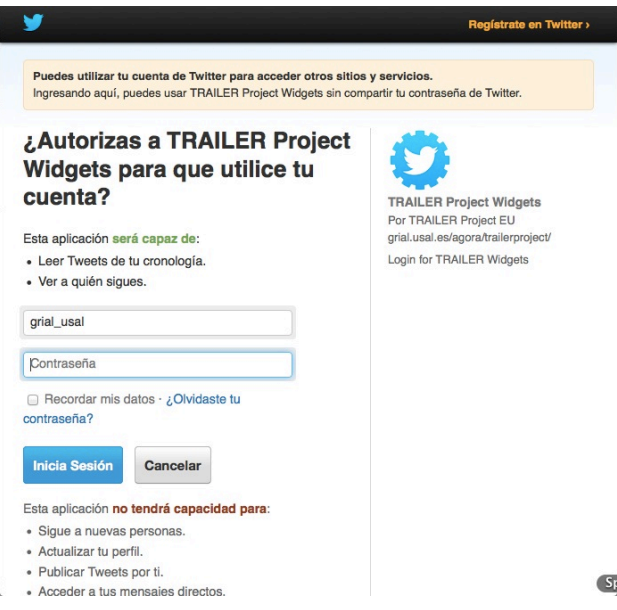

Once they login, the widget will appear like this:

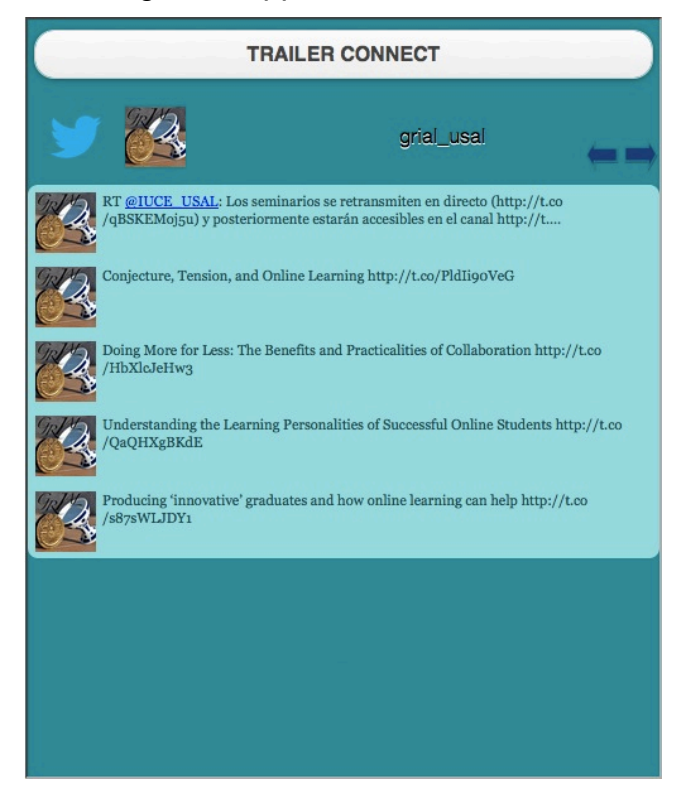

In order to be able to send activities to Informal Learning Collector, the user needs to click *"TRAILER CONNECT"* button. When they click, they will se a popup window like the following:

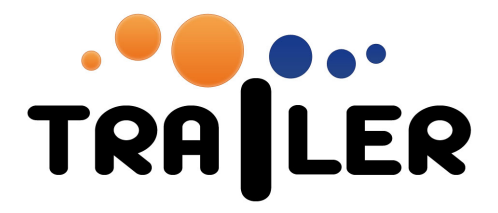

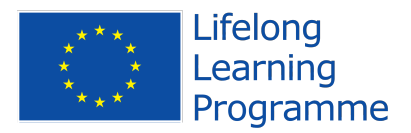

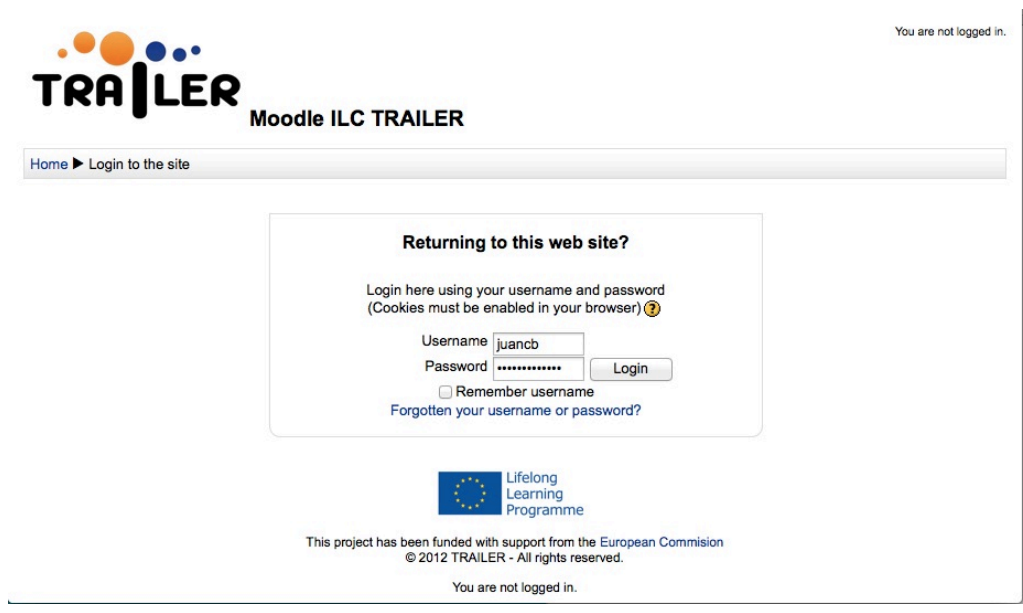

The user will type their data account in TRAILER ecosystem, and he/she will be asked to authorize the communication between ILC and widgets components

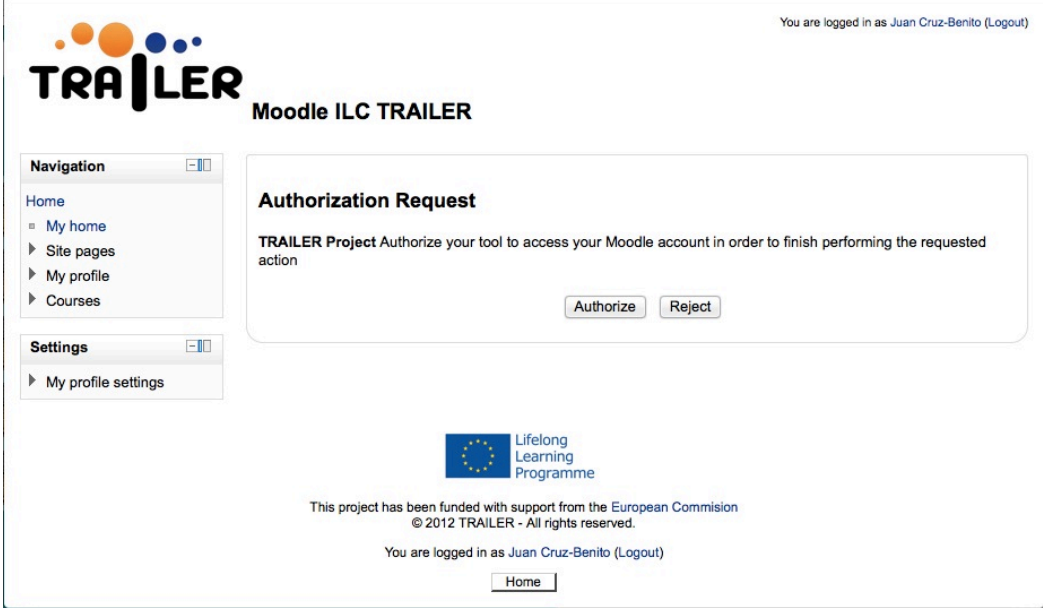

Once the user authorizes the access to the ILC, the popup window will close, and Widget will show the TRAILER button, that is the button to send activities from social network to TRAILER Ecosystem:

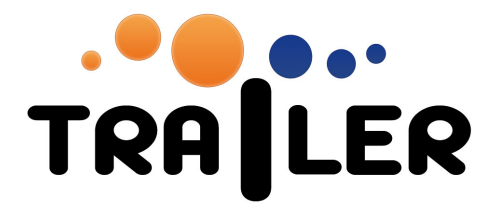

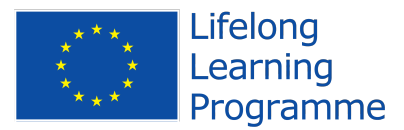

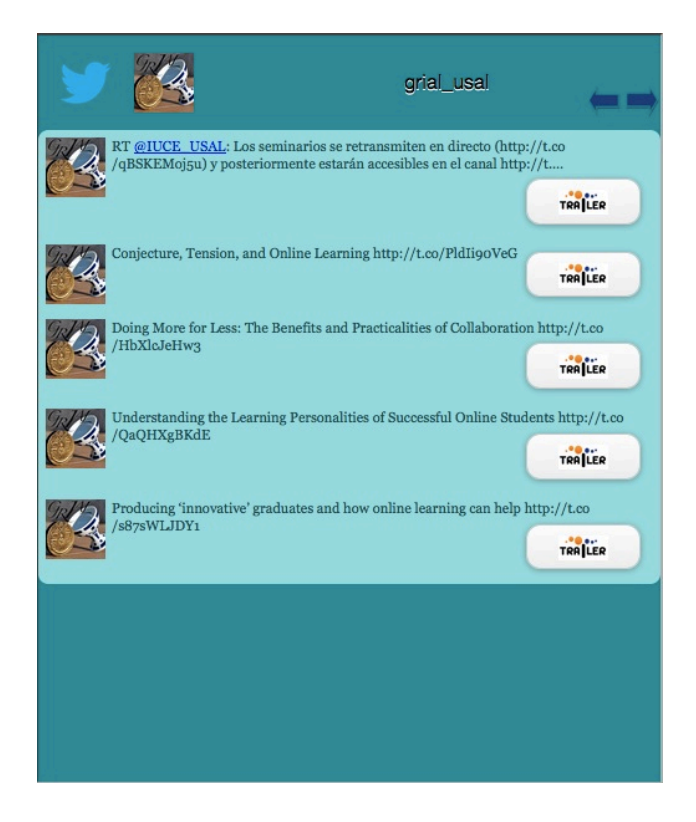

If a user sends a "social" activity to TRAILER Ecosystem, this button will appear with the option ILC View:

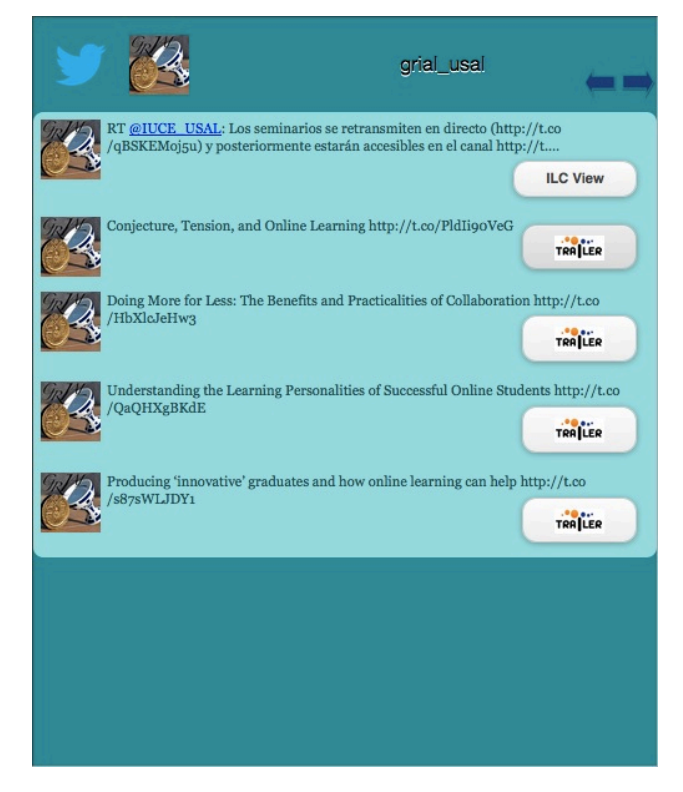

519141-LLP-1-2011-1-ES-KA3-KA3MP

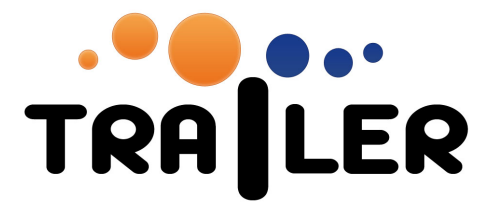

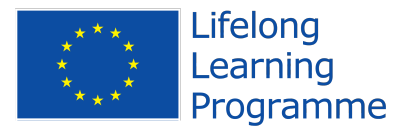

With this option, users could see directly in the Informal Learning Collector their activities pending to be sent:

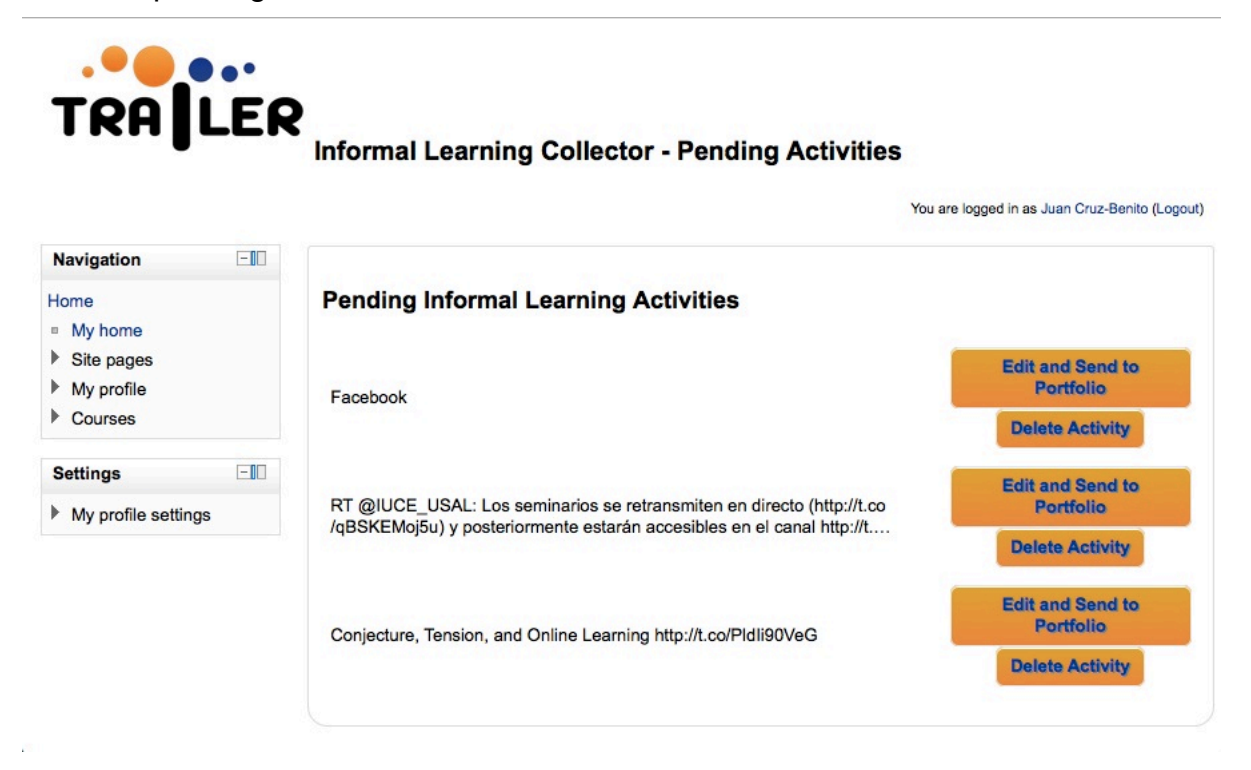